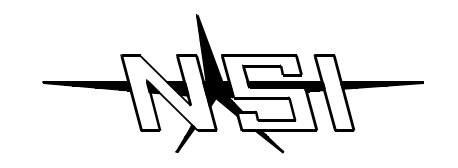

# **I/F 501 INTERFACE UNIT**

# **INSTALLATION AND OPERATION GUIDE**

## **Software Revision 1.05, Version A**

#### *INTRODUCTION*

The I/F 501 interface unit allows a variety of comunication protocals used in NSI and other industrial equipment to be translated between one another. In addition the I/F 501 can serve as an independent, programmable lighting controller. The I/F 501 also serves as the interface between NSI's Luma-net network and a personal computer.

#### SPECIFICATIONS:

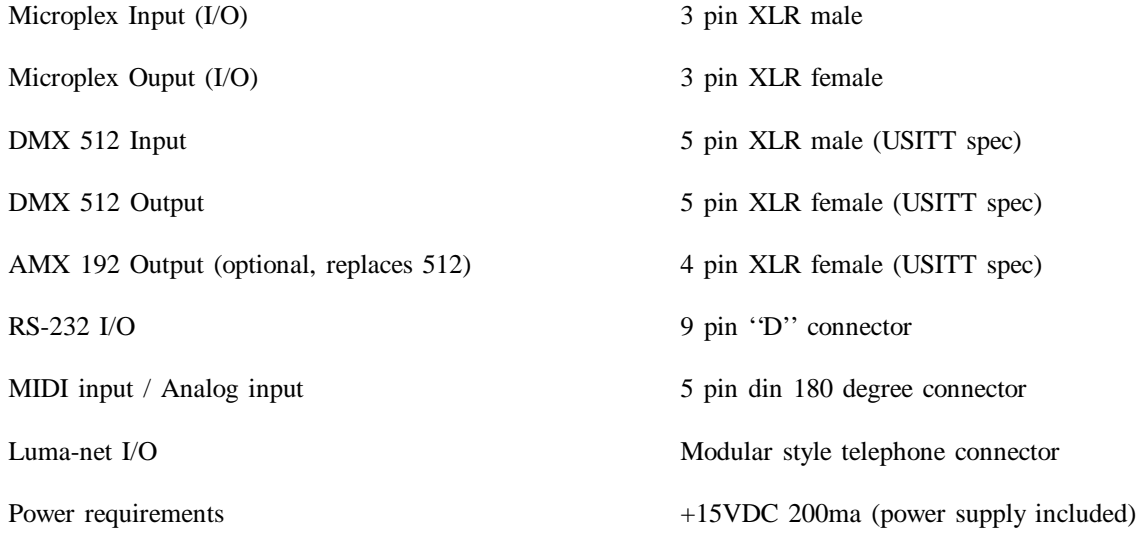

## **IMPORTANT**

Although many different connectors are present on this unit, in most configurations, one or more of the connectors may serve no function. It is important that the installer verify that the required inputs and outputs operated in the mode required for the application. Please read the appropriate application sheets in this manual carefully before installing.

*Front Panel*

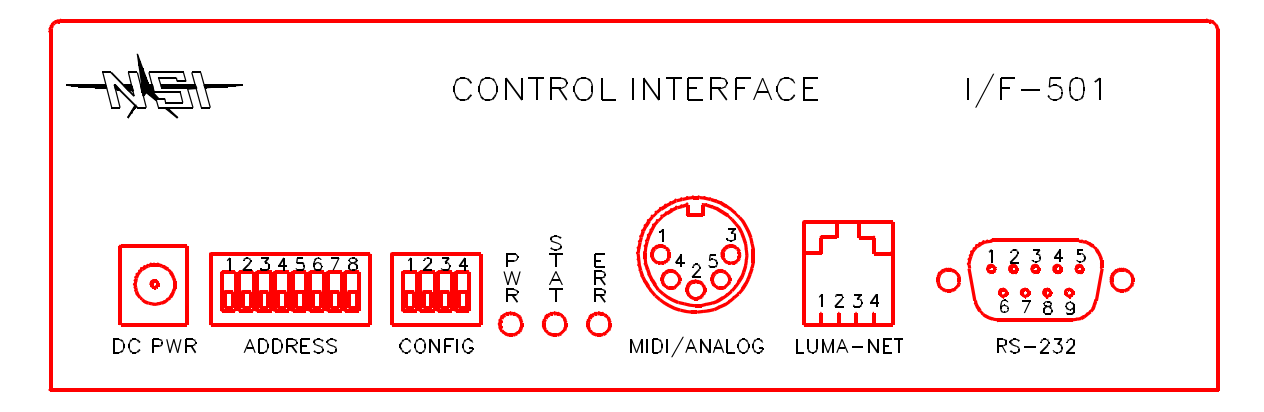

- DC Power input Connect 15VDC (+ tip, ring) 250ma here. (Supplied with unit.)
- Address Controls translation of adresses (and other special functions). See individual applications details.
- Config Determines the operating mode of the unit.
- PWR Indicates presence of +15VDC
- STAT Usually indicates presence of input signal.
- ERR Indicates an input signal error.
- MIDI/ANALOG Midi input or analog input depending on application.
- LUMA-NET I/O Connects to a Luma-net network.
- RS-232 Connects to a personal computer.

*Rear Panel*

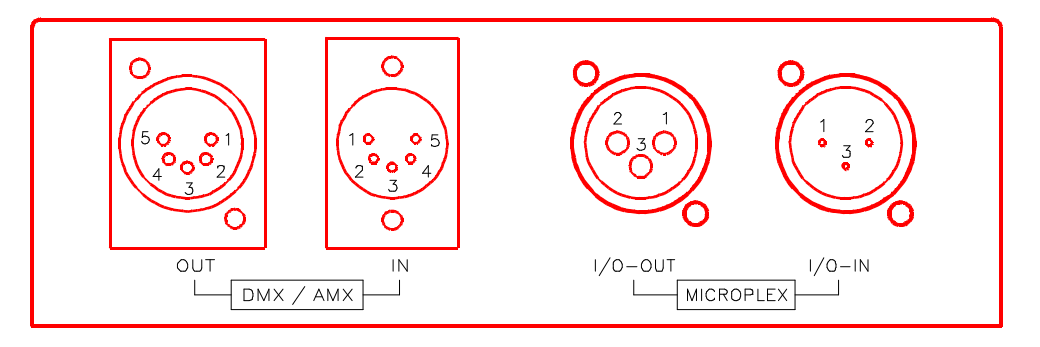

- MICROPLEX IN Input Microplex here. Also may serve as pass- through I/O in some applications.
- MICROPLEX OUT Output Microplex here. Also may serve as pass-through I/O in some applications.
- DMX 512 IN Input DMX 512 here.
- DMX 512 (AMX 192) OUT Output DMX 512 here (or optionally AMX 192).

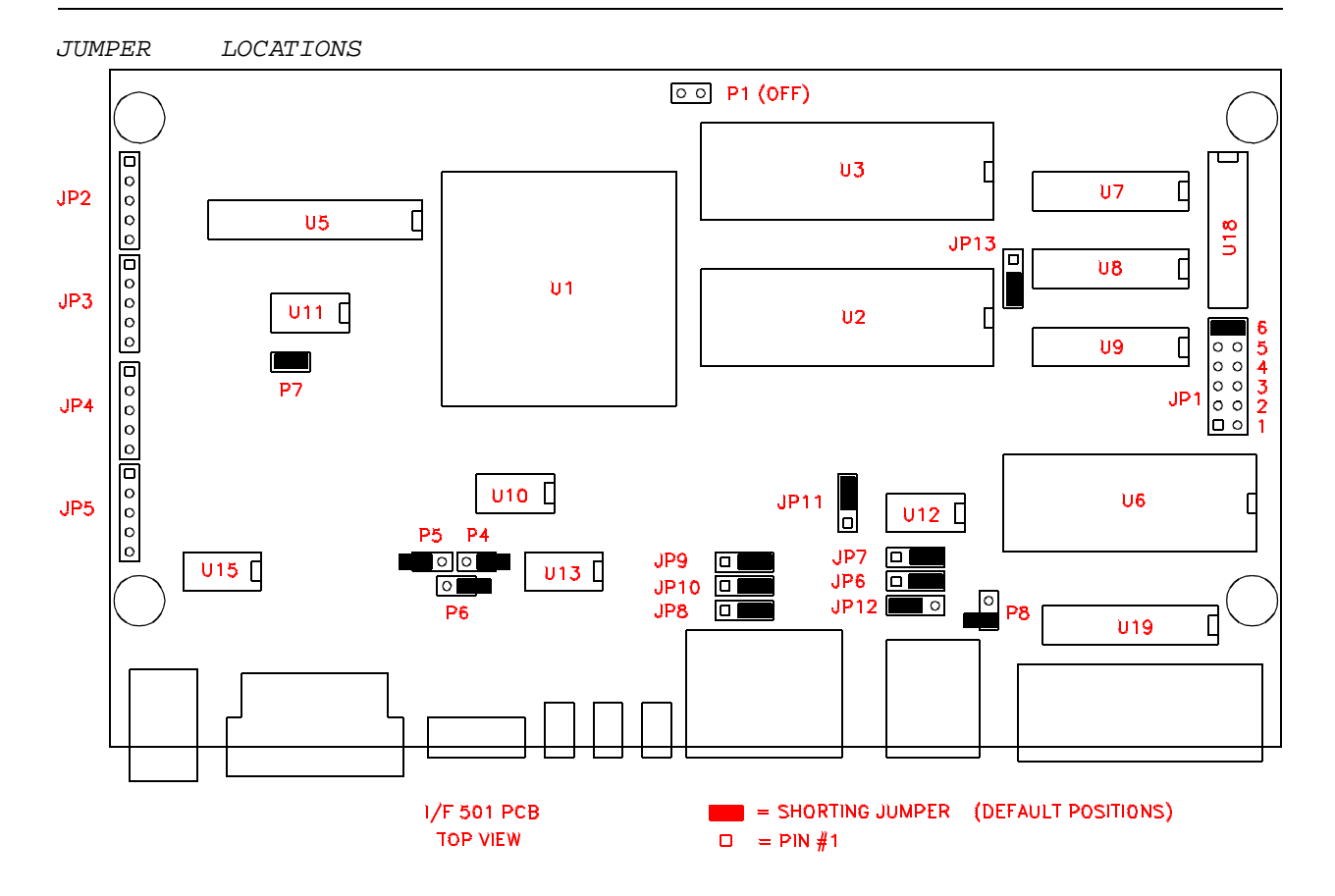

PCB locations of jumpers / internal connectors

## *I/F 501 JUMPER CHANGE QUICK REFERENCE CHART*

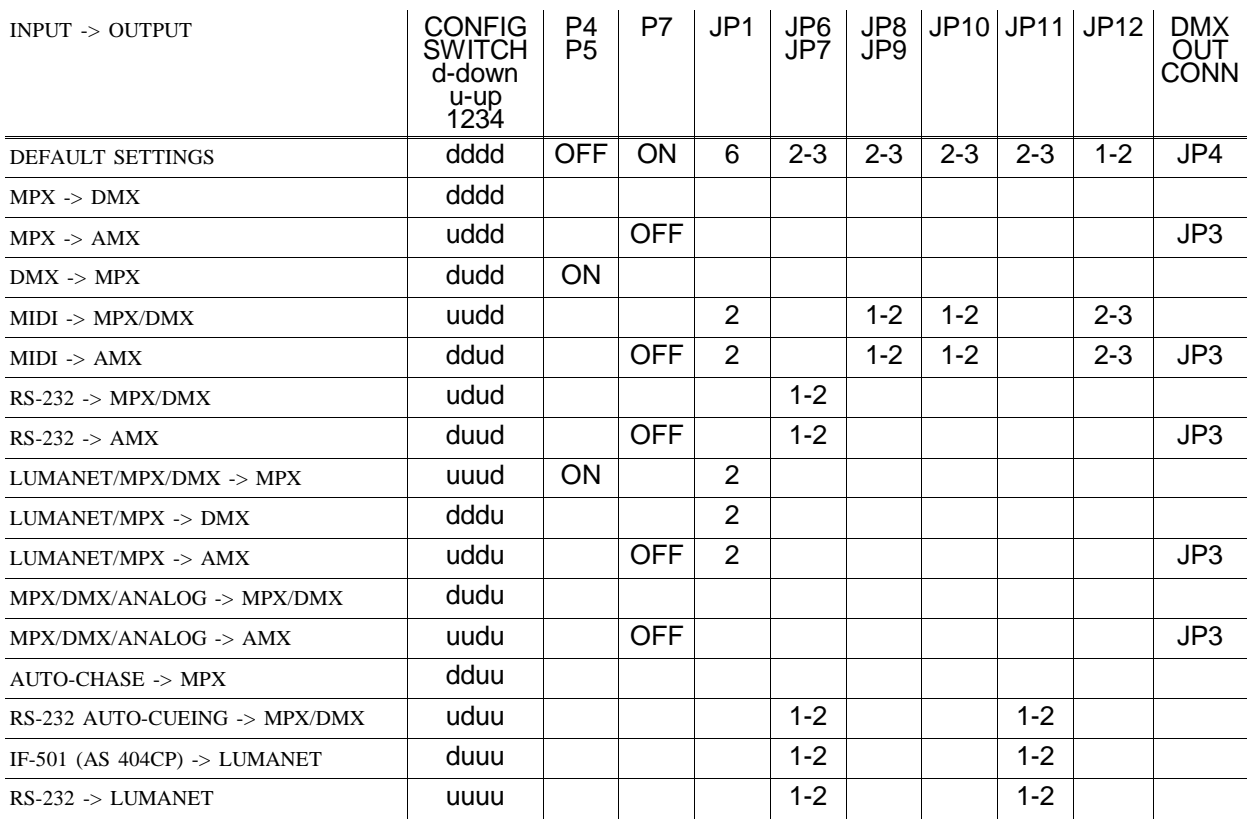

Set to default settings, then change as indicated for specific mode.

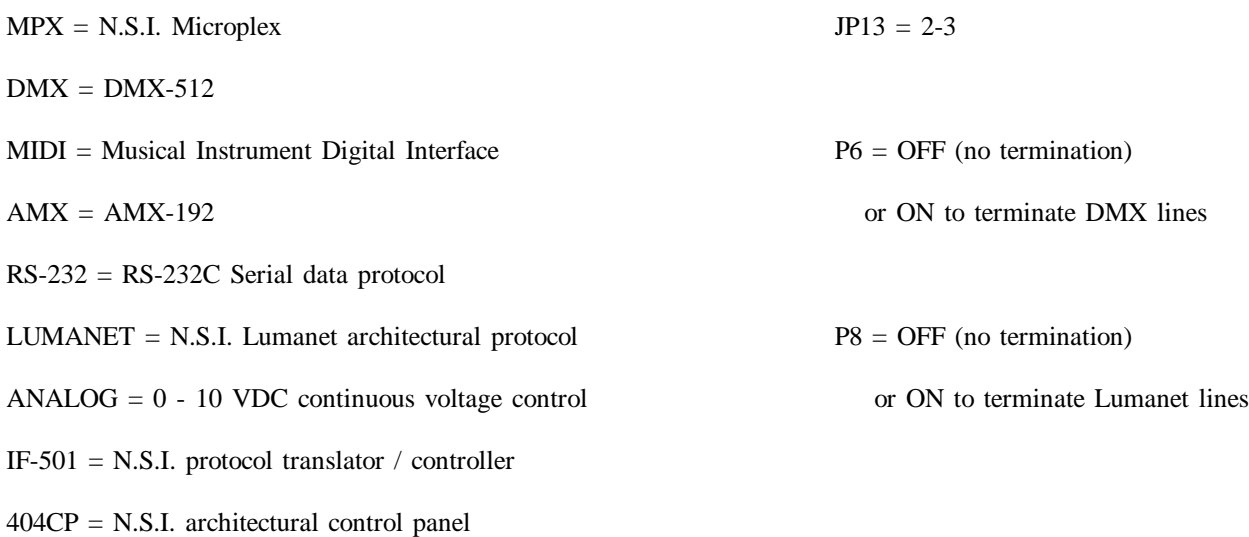

*PINOUTS* 

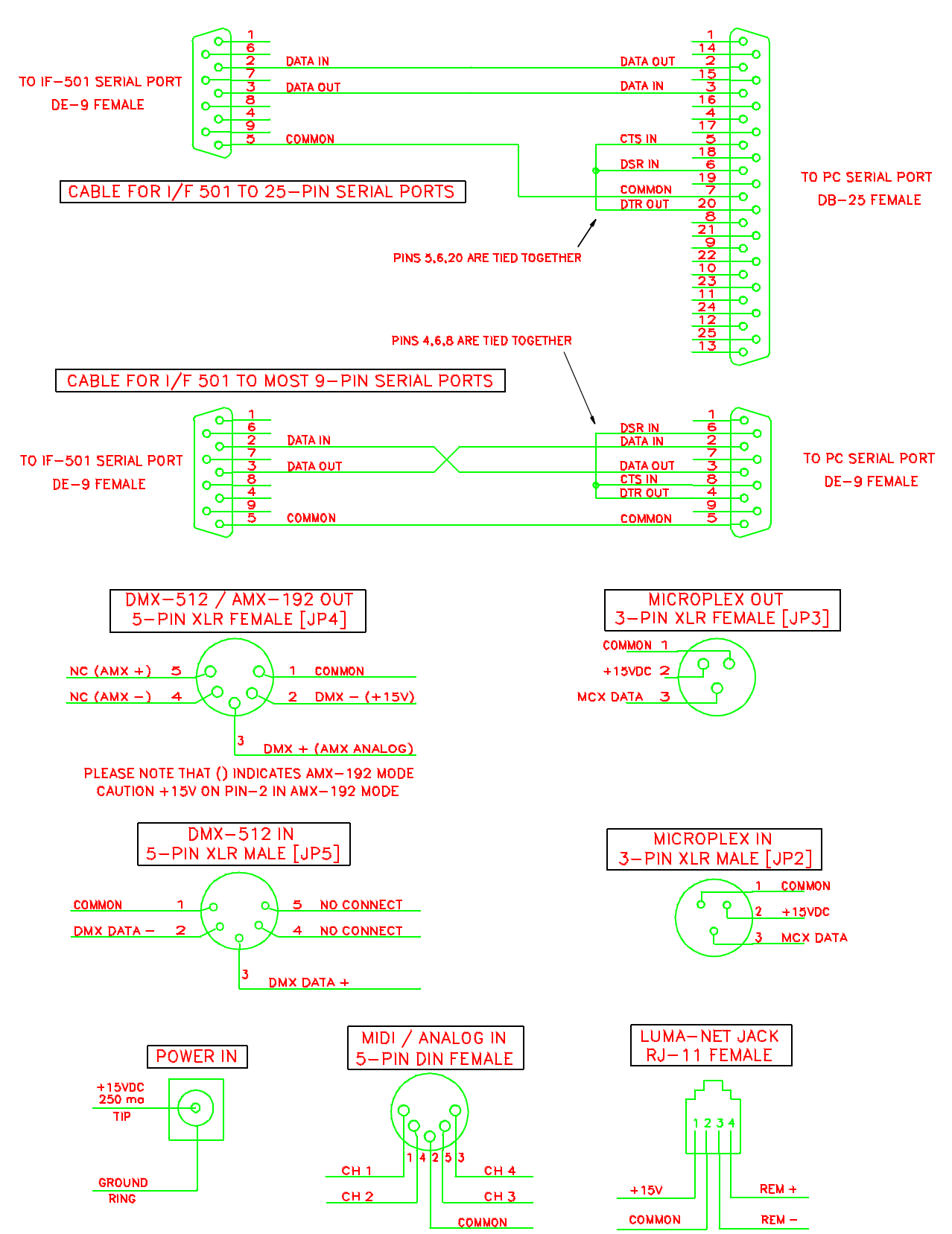

Pinouts of the various connectors

### *MICROPLEX TO DMX 512*

In this application, Microplex is converted to DMX-512. The Microplex is then retransmitted.

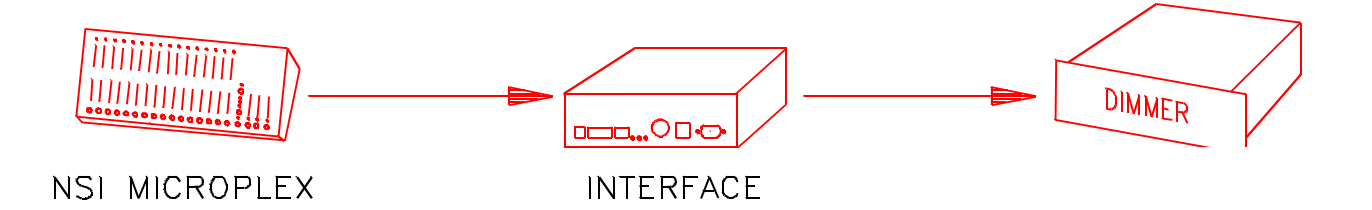

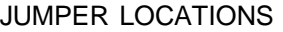

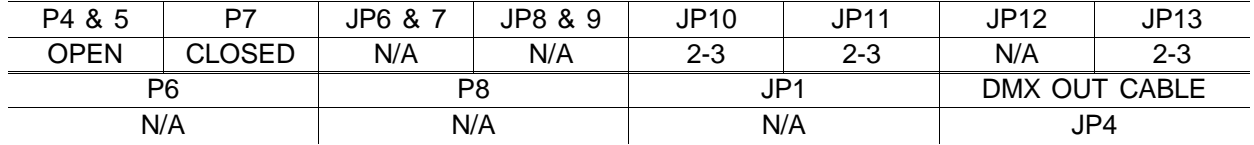

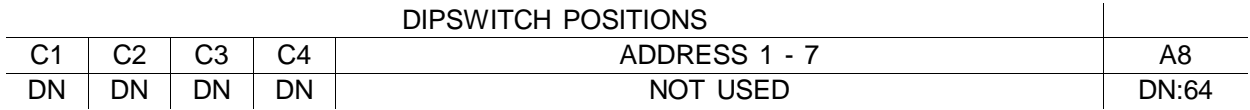

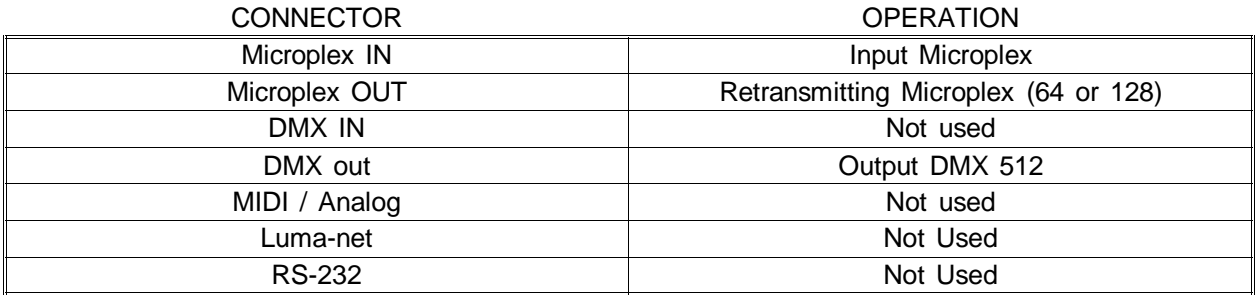

Microplex is converted channel to channel so address is not used.

DMX output is sent as either 64 or 128 channels, depending on the setting of switch A8.

#### *MICROPLEX TO AMX 192*

In this application, Microplex is converted to AMX-192. The 5 pin XLR may be replaced with a 4 pin XLR (USITT) if desired.

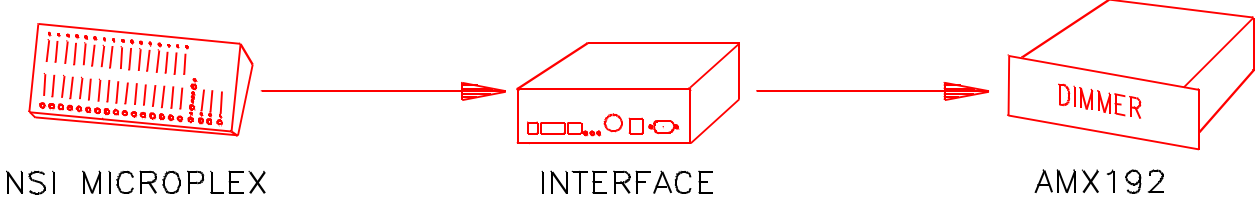

or DMX512

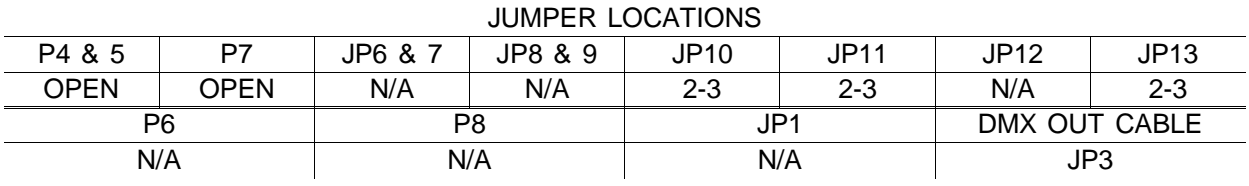

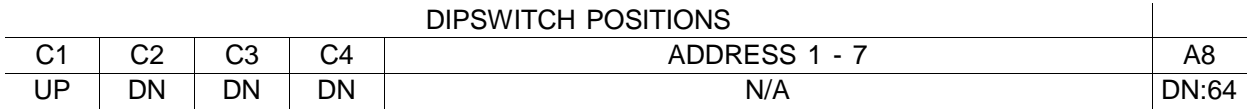

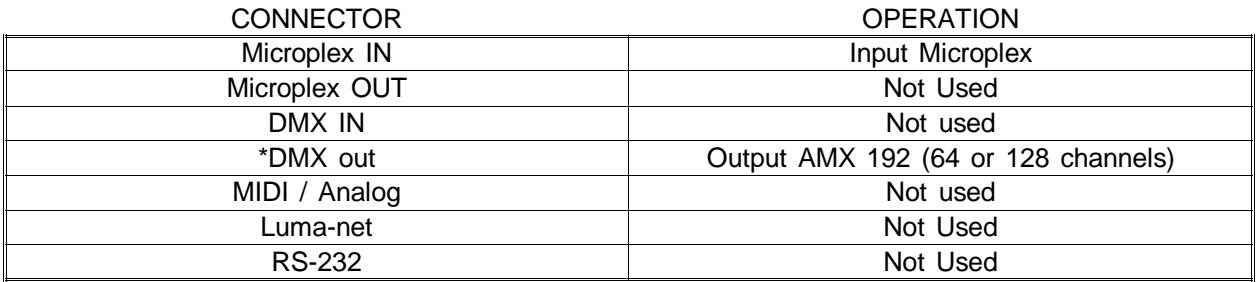

Microplex is converted channel to channel so address is not used.

AMX output is sent as either 64 or 128 channels, depending on the setting of switch A8.

\*IMPORTANT - Move AMX output connector jumper from JP4 to JP3.

#### *DMX 512 TO MICROPLEX*

In this application, DMX 512 is converted to Microplex..

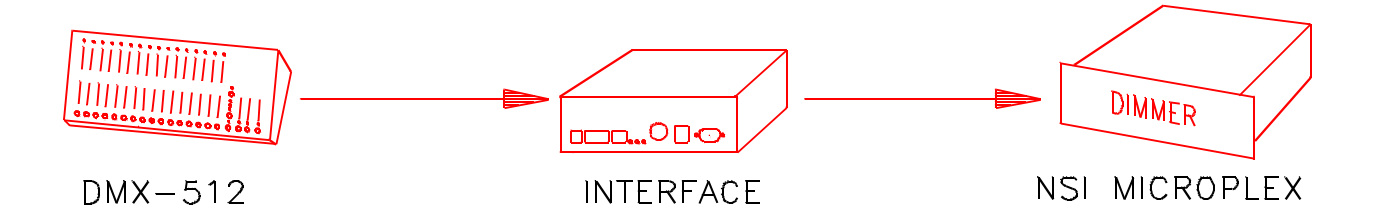

## JUMPER LOCATIONS

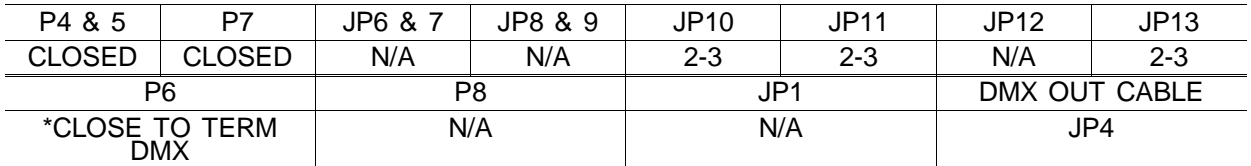

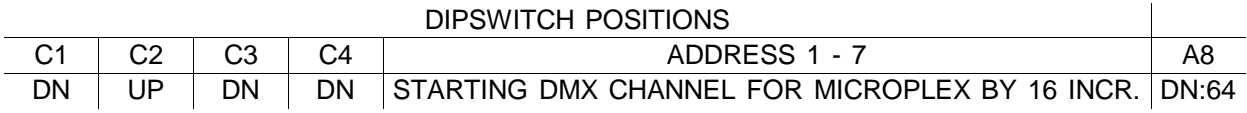

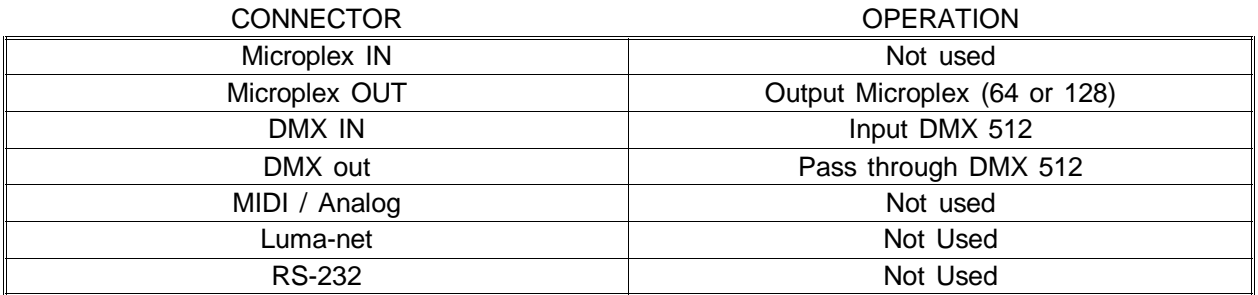

Microplex channel 1 is equal to starting DMX channel. Address switch 1 - 6 sets starting DMX channel in increments of 16. See chart at the end of this manual.

Microplex output is sent as either 64 or 128 channels, depending on the setting of switch A8.

\*DMX should only be terminated internally if IF501 will be always last unit at end of DMX line. A better way to terminate is to connect 120ohm resistor to a female DMX cable end (pins 2-3) and plug it into the pass-through of the last unit on the DMX line.

*MIDI TO MICROPLEX and DMX 512*

In this application, MIDI note commands are converted to Microplex and DMX 512 dimmer levels.

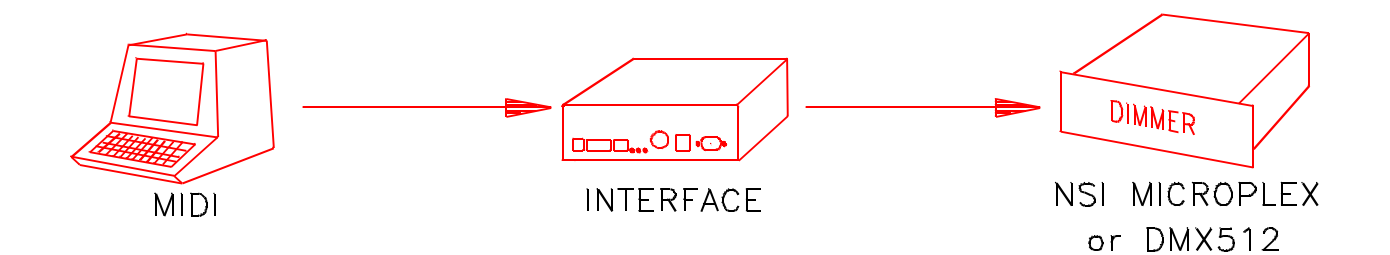

#### JUMPER LOCATIONS

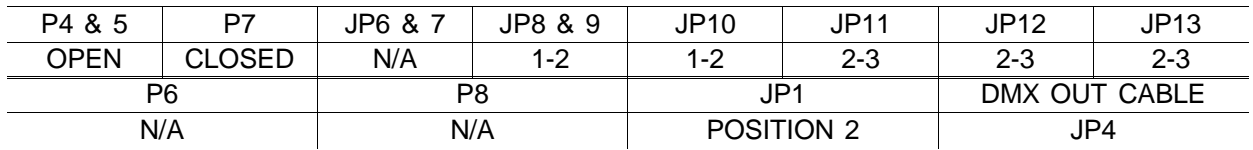

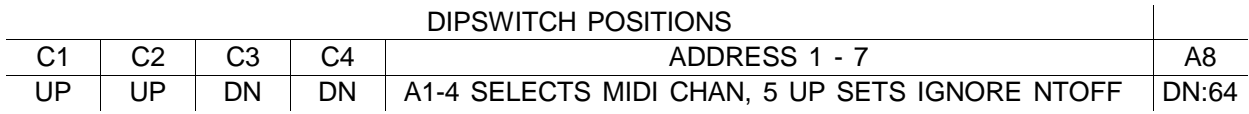

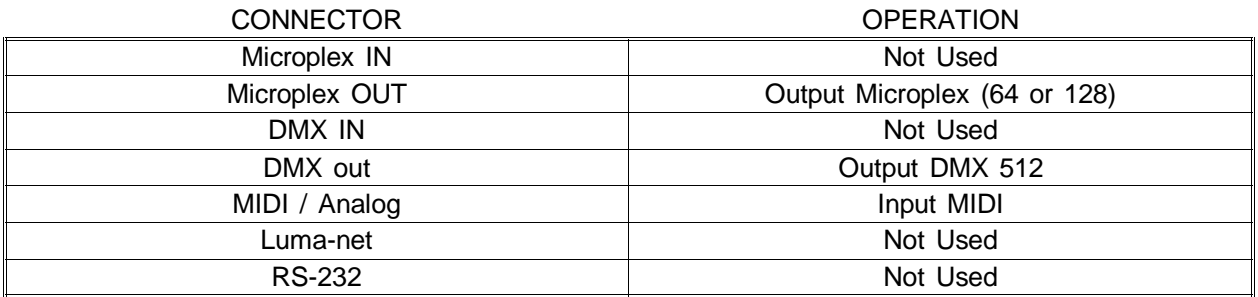

MIDI Channel 1 - 16 can be selected with switch A1-4 (see chart at end).

Velocity of MIDI Note On messages set respective dimmer levels. C0 = dimmer channel 1.

Note Off (or Note On  $= 0$ ) will turn off channel unless A5 is in the up position.

DMX or Microplex output is sent as either 64 or 128 channels, depending on the setting of switch A8.

## *MIDI TO AMX-192*

In this application, MIDI is converted to AMX 192.

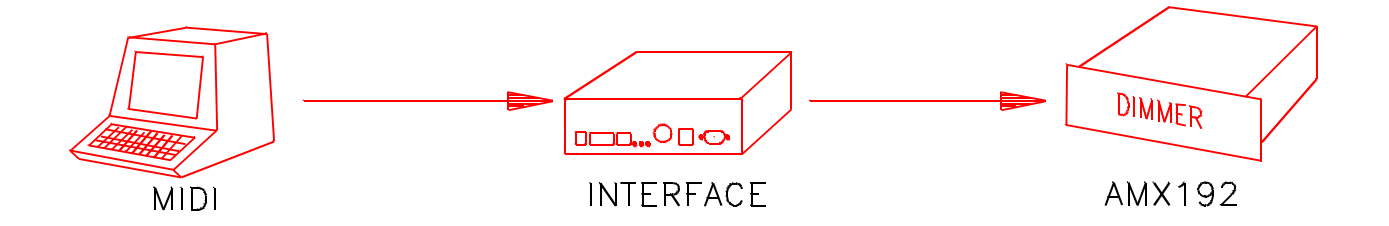

## JUMPER LOCATIONS

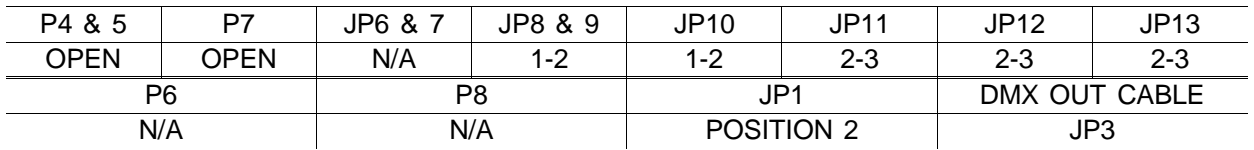

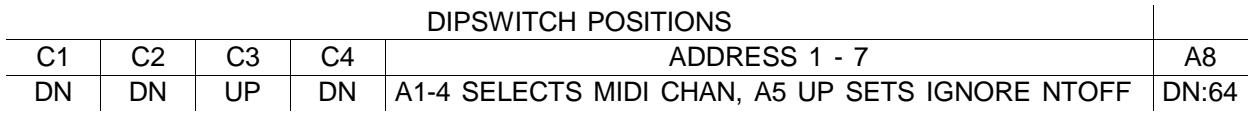

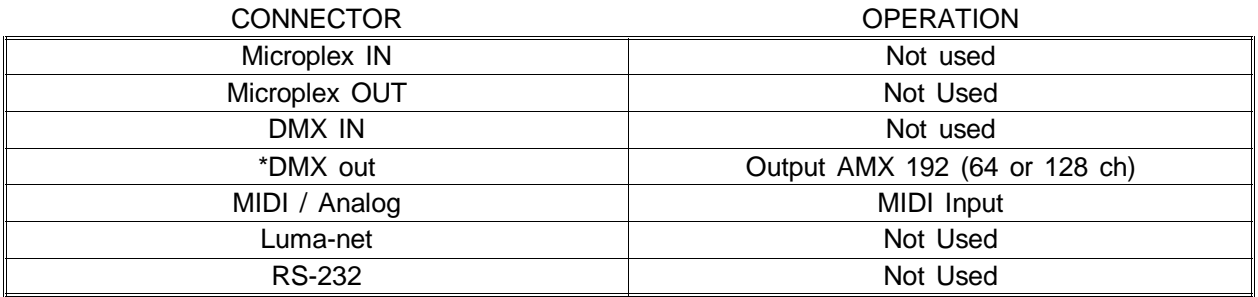

MIDI Channel 1 - 16 can be selected with switch A1-4 (see chart at end).

Velocity of MIDI Note On messages set respective dimmer levels.  $CO =$  dimmer channel 1.

Note Off (or Note On  $= 0$ ) will turn off channel unless A5 is in the up position.

AMX output is sent as either 64 or 128 channels, depending on the setting of switch A8.

\*IMPORTANT - Move AMX output connector jumper from JP4 to JP3.

*RS-232 to MICROPLEX and DMX 512*

In this application, a computer may send simple ASCII commands to operate individual dimmer channels.

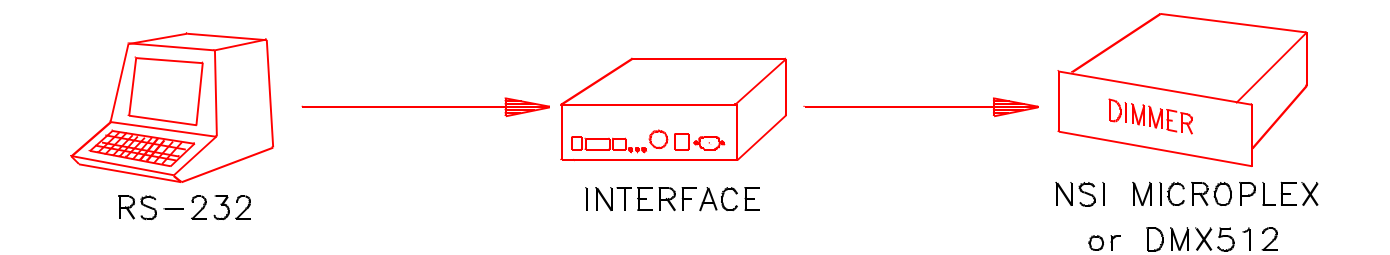

## JUMPER LOCATIONS

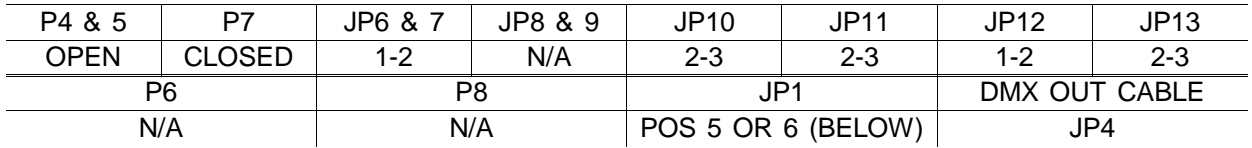

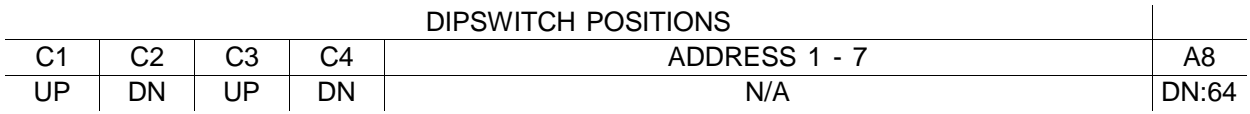

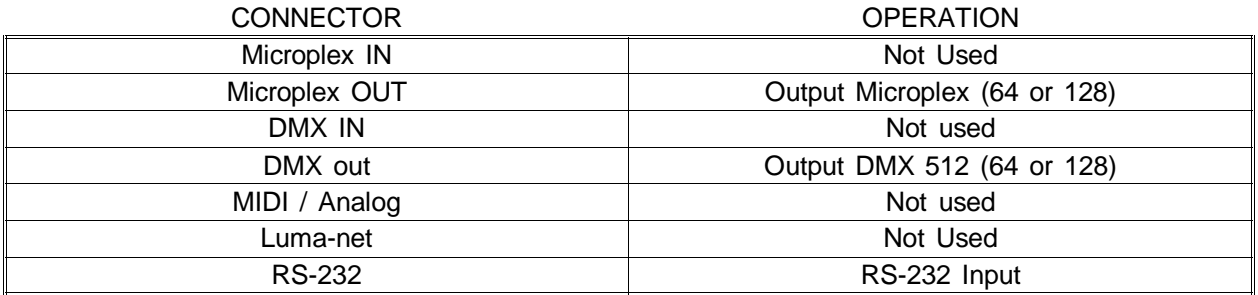

Baudrate is either 9600 (JP1 - 6) or 2400 (JP1 - 5) with 8 data bits, 1 stop bit, no parity

Dimmer channels 1 to 100 can be controlled with these simple ASCII commands:

ASCII characters supported: F D G R -  $@ + : . . 0-9$ 

Fxx:xx.x (FADERATE, x=fade time in minutes : seconds . tenths),

Dccc-ccc@xxx (DIMMER LEVEL, c=channel number,  $-$ to,  $+$ =and,  $x=$  level)

G (EXECUTE) R (RESET or BLACKOUT)

Carriage return after each command. Max fade time is 50 minutes.

DMX and Microplex output is sent as either 64 or 128 channels, depending on the setting of switch A8.

## *RS-232 TO AMX 192*

In this application, a personal computer may send ascii commands to operate individual dimmer channels.

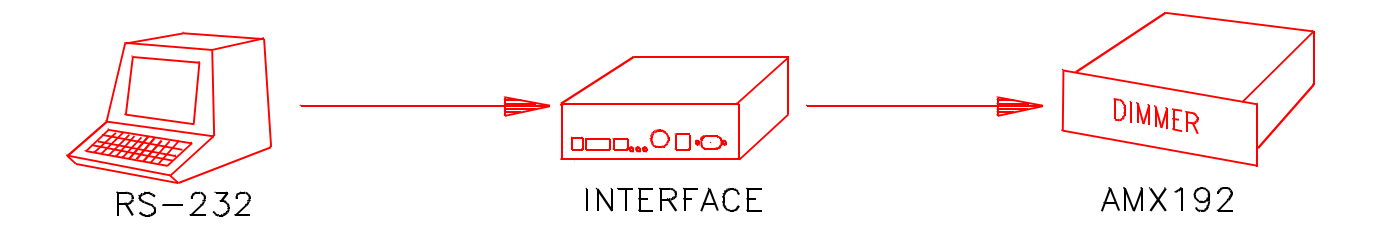

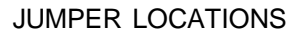

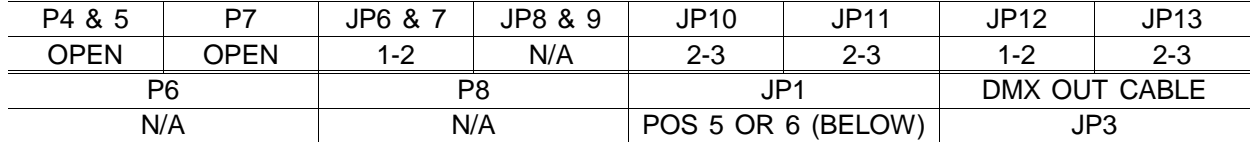

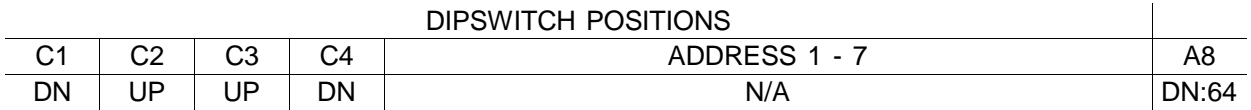

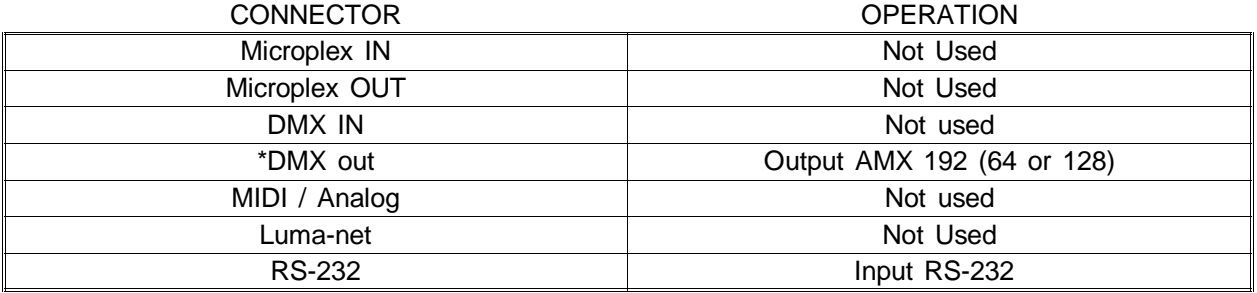

Baudrate is either 9600 (JP1 - 6) or 2400 (JP1 - 5) with 8 data bits, 1 stop bit, no parity

Dimmer channels 1 to 100 can be controlled with these simple ASCII commands:

ASCII characters supported: F D G R -  $@ + : . . 0-9$ 

Fxx:xx.x (FADERATE, x=fade time in minutes : seconds . tenths),

Dccc-ccc@xxx (DIMMER LEVEL, c=channel number,  $=$ to,  $+$ =and,  $x=$  level)

G (EXECUTE) R (RESET or BLACKOUT)

Carriage return after each command. Max fade time is 50 minutes.

Max fade time is 50 minutes.

AMX output is sent as either 64 or 128 channels, depending on the setting of switch A8.

\*IMPORTANT - Move AMX output connector jumper from JP4 to JP3.

*LUMA-NET to MICROPLEX*

In this application, Microplex or DMX is mixed with LUMA-NET and transmitted as Microplex.

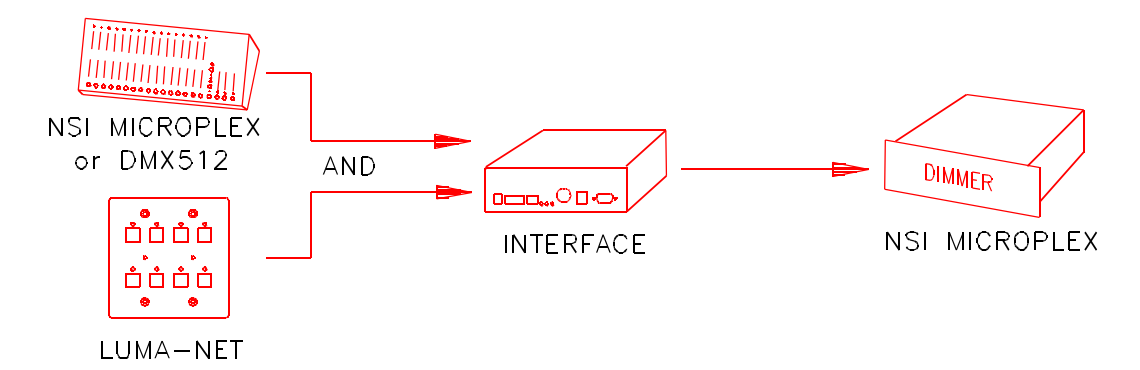

## JUMPER LOCATIONS

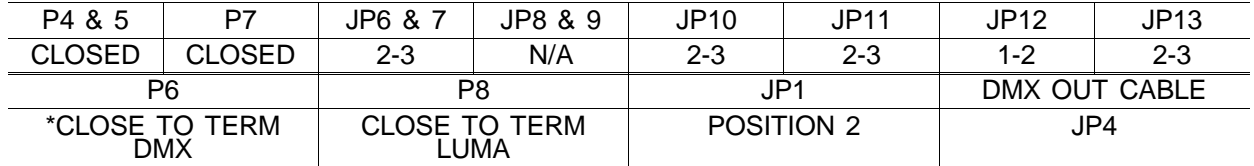

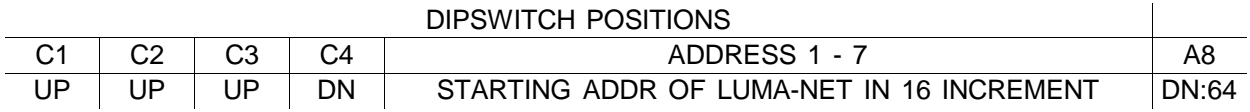

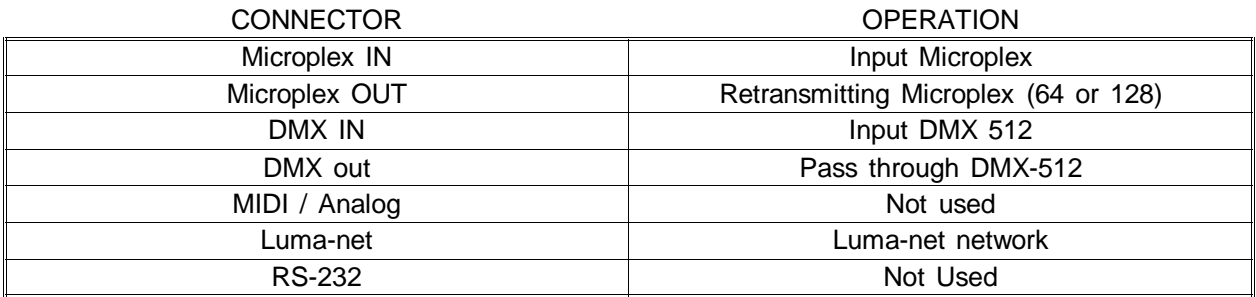

Allows 128 channels of Luma-net to be merged with microplex in a ''last action takes precedence'' fashion.

Terminate DMX or Luma-net by closing jumper P6 or P8 only if last device on line.

 \*DMX should only be terminated internally if IF501 will be always last unit at end of DMX line. A better way to terminate is to connect 120ohm resistor to a female DMX cable end (pins 2-3) and plug it into the pass-through of the last unit on the DMX line.

See operator's manual of Luma-net device for additonal information.

Microplex output is sent as either 64 or 128 channels, depending on the setting of switch A8.

*LUMA-NET to DMX-512*

In this application, Microplex or DMX is mixed with LUMA-NET and transmitted as DMX 512.

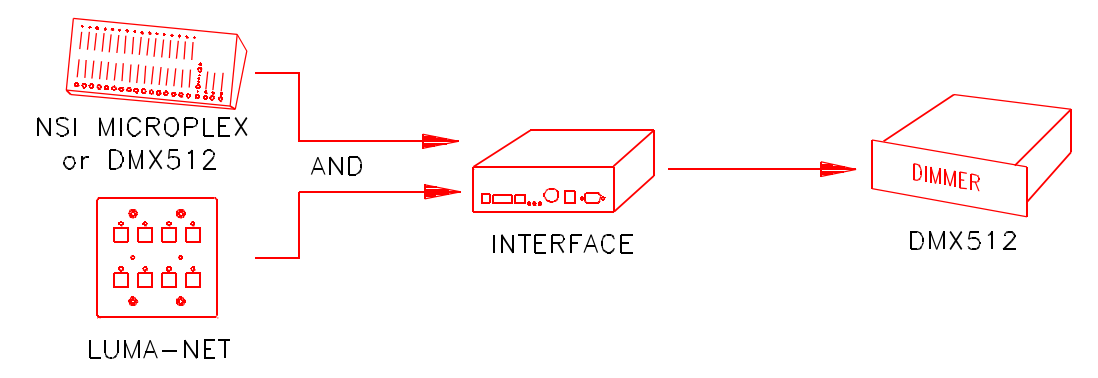

## JUMPER LOCATIONS

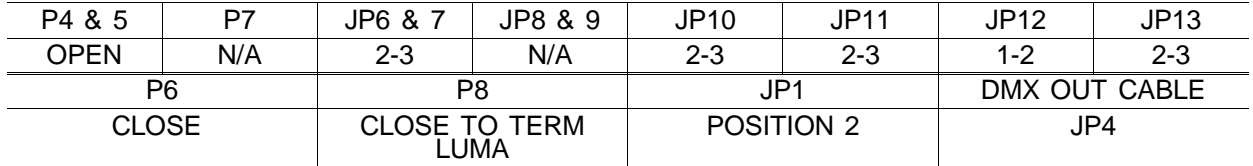

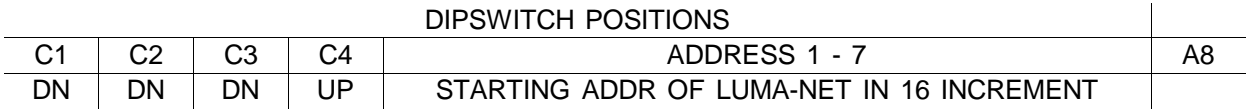

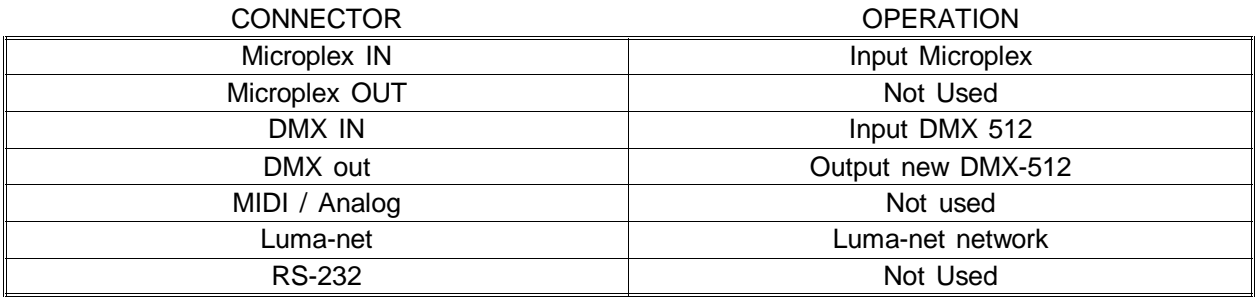

Allows 128 channels of Luma-net to be merged with DMX 512 in a ''last action takes precedence'' fashion.

Terminate Luma-net by closing jumper P8 only if last device on line.

Input of IF 501 is always last device at end of source DMX line.

See operator's manual of Luma-net device for additional information.

DMX output is sent as either 64 or 128 channels, depending on the setting of switch A8.

*LUMA-NET to AMX - 192*

In this application, Microplex or DMX is mixed with LUMA-NET and transmitted as AMX-192.

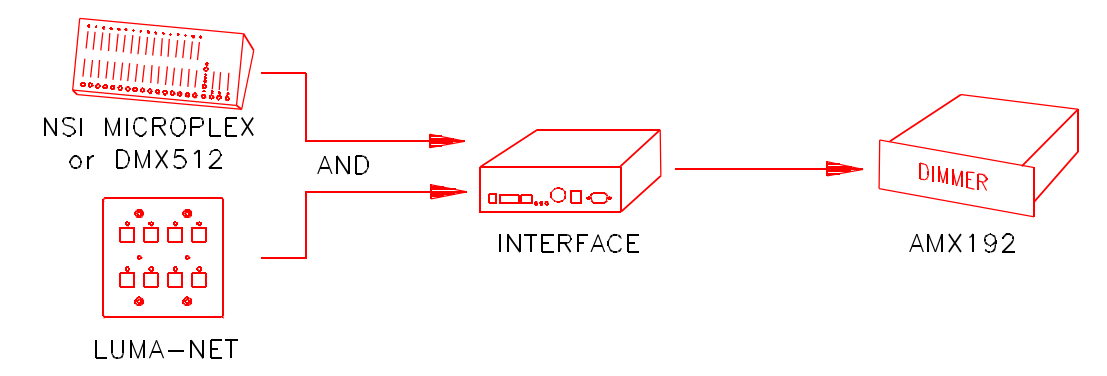

#### JUMPER LOCATIONS

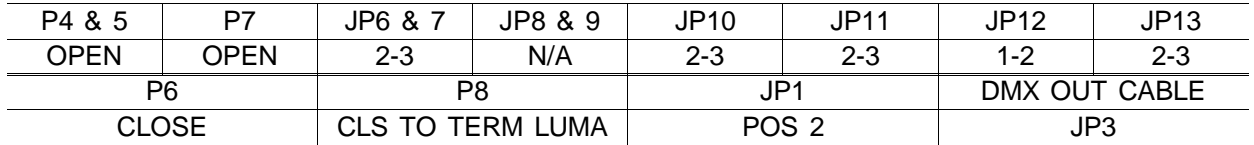

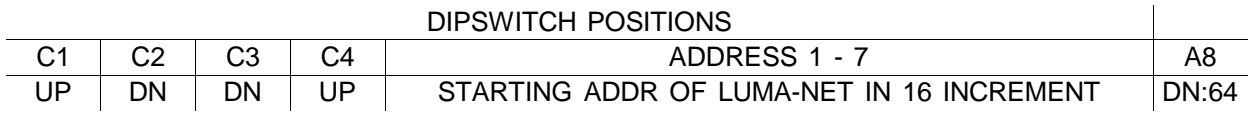

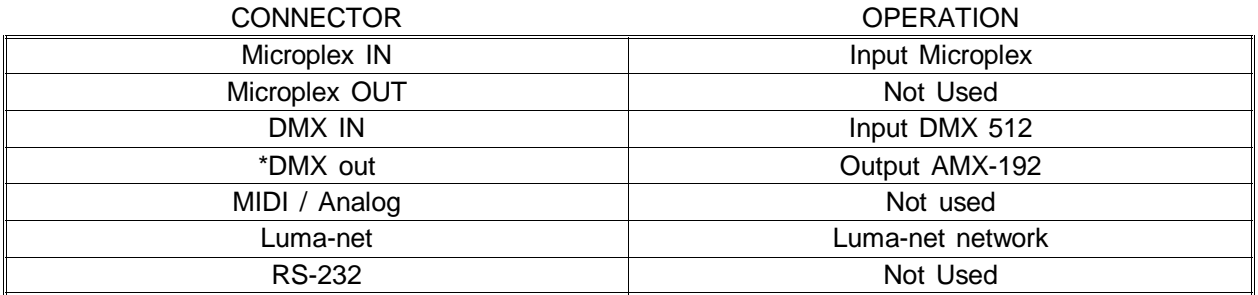

Allows up to 128 channels of Luma-net to be merged with DMX or Microplex and output as AMX 192 in a ''last action takes precedence'' fashion.

Terminate Luma-net by closing jumper P8 only if last device on line.

IF 501 is always last device at end of DMX line.

See operator's manual of Luma-net device for additonal information.

AMX output is sent as either 64 or 128 channels, depending on the setting of switch A8.

\*IMPORTANT - Move AMX output connector jumper from JP4 to JP3.

## *ANALOG TO / MERGED WITH DMX 512 and MICROPLEX*

In this application, 0 to 10VDC is converted to Microplex or and DMX 512..

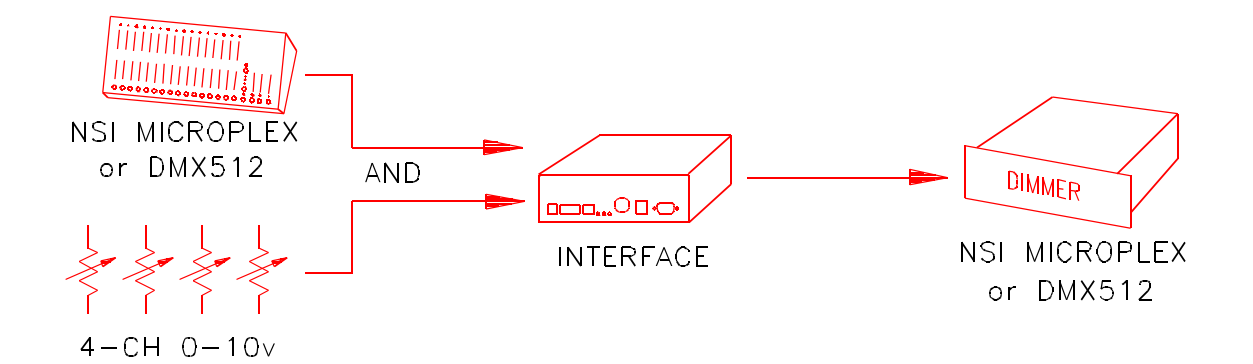

#### JUMPER LOCATIONS P4 & 5 P7 JP6 & 7 JP8 & 9 JP10 JP11 JP12 JP13 OPEN CLOSED N/A 2-3 2-3 2-3 N/A 2-3 P6 P8 P8 JP1 DMX OUT CABLE \*CLOSE TO TERM DMX N/A N/A JP4

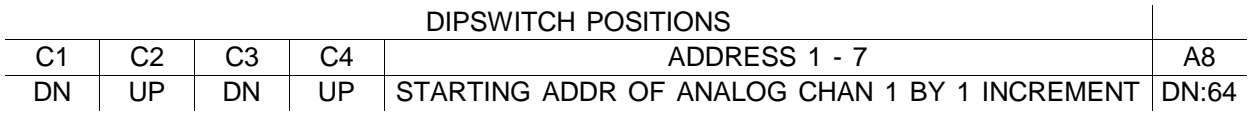

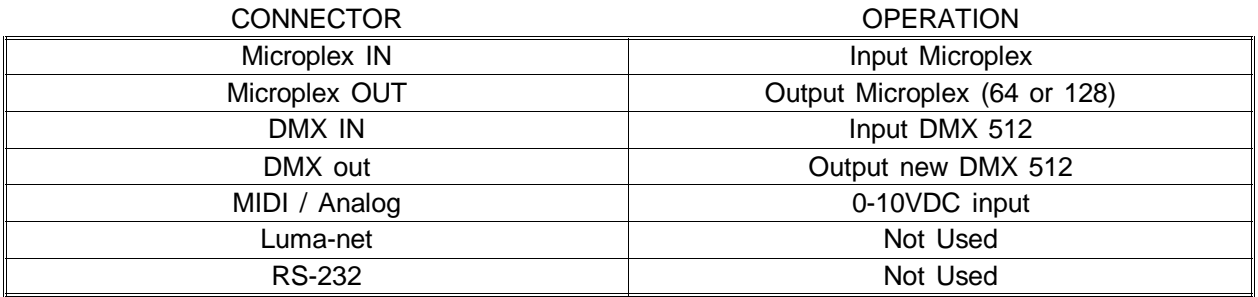

Four analog 0-10V channels are merged with DMX-512 or Microplex and output as DMX-512 and Microplex.

Channel number of first analog channel is determined by A1-7.

DMX and Microplex output is sent as either 64 or 128 channels, depending on the setting of switch A8.

\*Close P6 if inputting DMX. IF 501 is always last device at end of DMX line.

#### *ANALOG TO AMX-192*

In this application, 0 - 10VDC is converted to AMX 192.

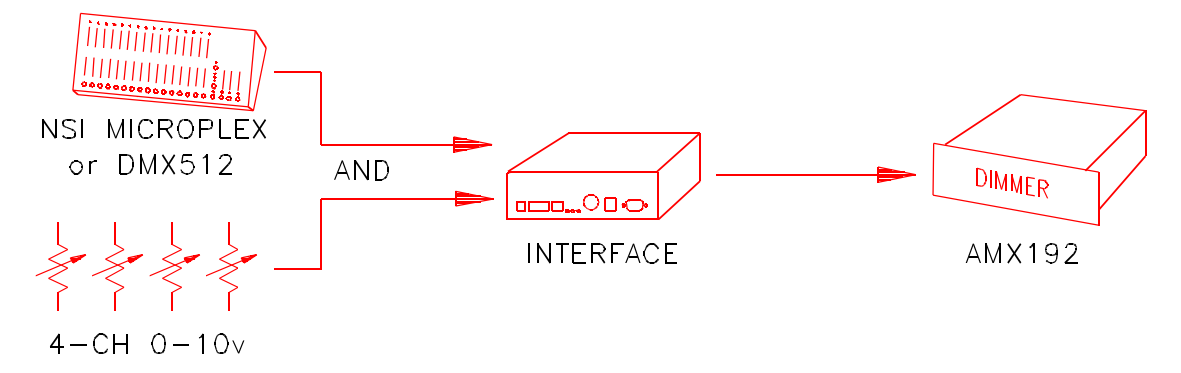

#### JUMPER LOCATIONS

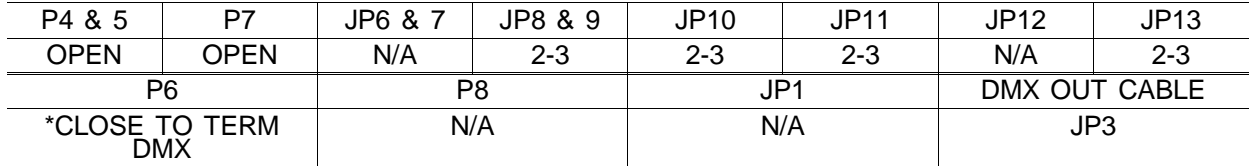

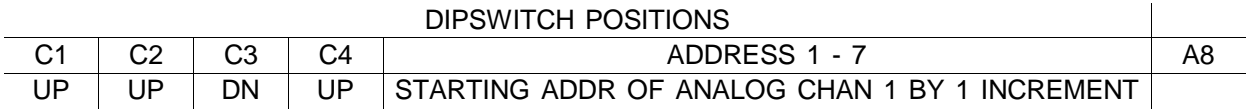

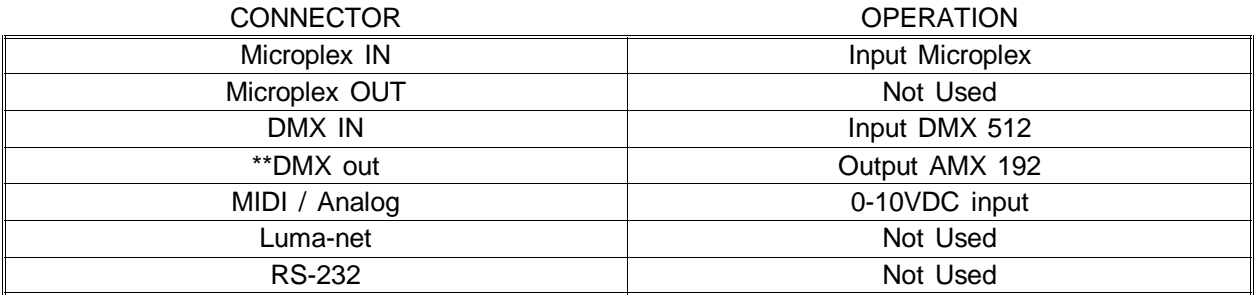

Four analog 0-10V channels are merged with DMX-512 or Microplex and output as AMX-192.

Channel number of first analog channel is determined by A1-7.

AMX output is sent as either 64 or 128 channels, depending on the setting of switch A8.

\*Close P6 if inputting DMX. IF 501 is always last device at end of DMX line.

\*\*IMPORTANT - Move AMX output connector jumper from JP4 to JP3.

*AUTOCHASE TO MICROPLEX AND DMX 512.*

In this application, the unit serves as a stand alone chaser.

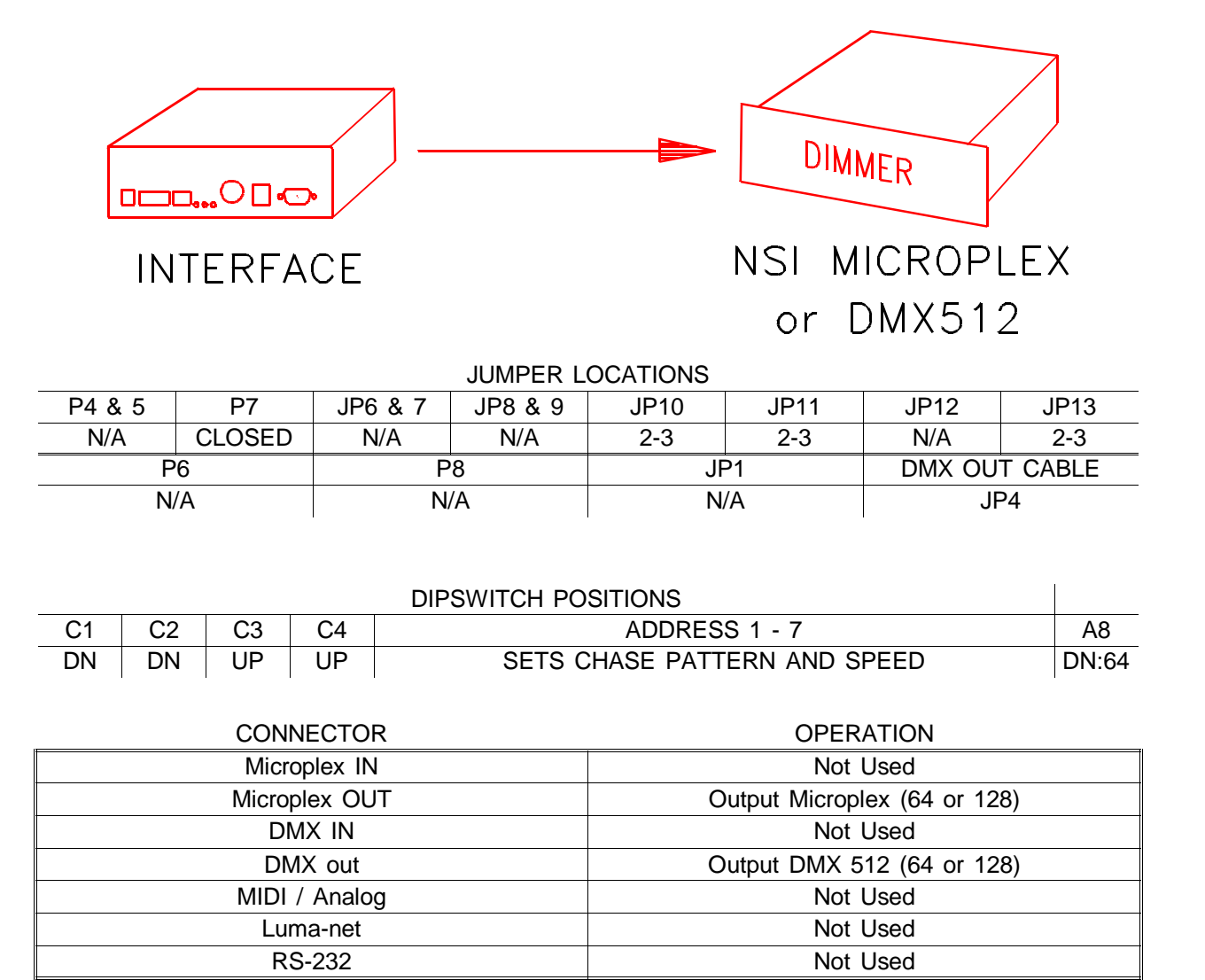

See chase speed and pattern chart at then end of the guide for settings of A1-7.

DMX and Microplex output is sent as either 64 or 128 channels, depending on the setting of switch A8.

*RS-232 AUTO-CUEING TO MICROPLEX AND DMX.*

In this application, the unit serves as a stand alone programmable memory lighting controller with precise timed crossfading. Optionally contact closures serve for manual control.

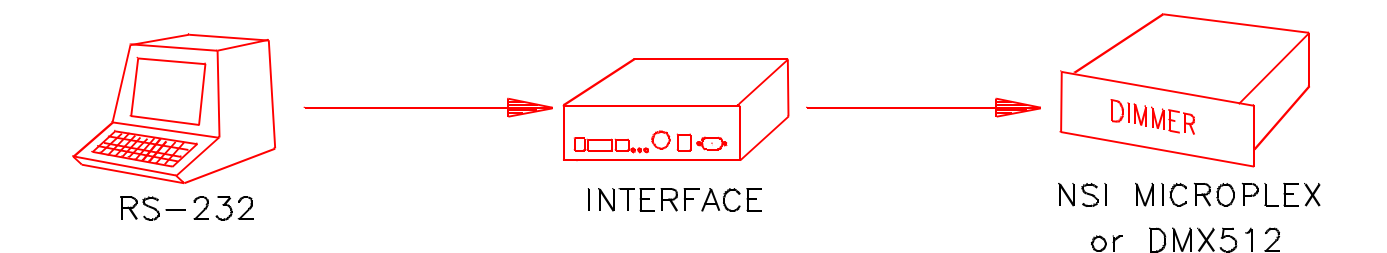

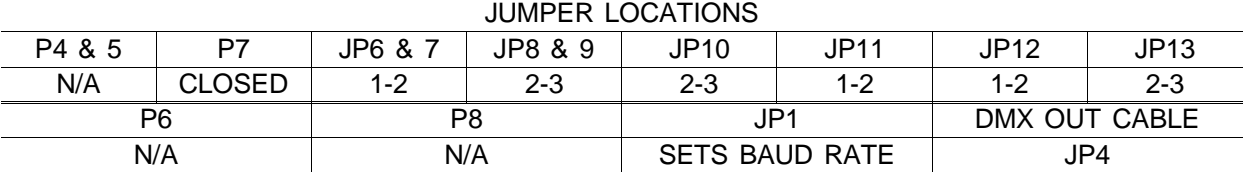

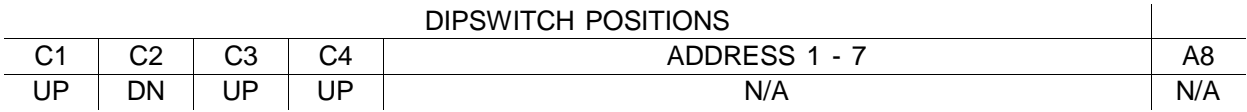

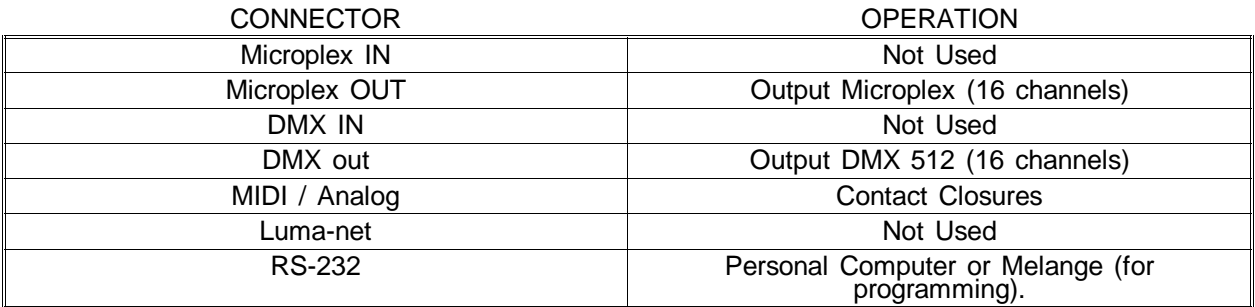

Use analog input for optional contact closures:

1-2 STOP NOW, 4-2 STOP AT END OF CHAIN, 5-2 REWIND AND B/O, 3-2 STOP AT END OF CUE.

Only the first 16 channels are sent. 20 ASCII cues max. can be down loaded via the RS-232 port of a PC or Melange.

Cue numbers are ignored, cues execute in the order they are down loaded.

Baudrate = 9600 baud (JP1 pos 6) or 2400 baud (JP1 pos 5), 8 bits, no parity, 1 stop bit, DTR-DSR handshake.

See chart at end of guide for ASCII CUE systax accepted.

*LUMA-NET 404CP EMULATION WITH EXTERNAL CONTACTS.*

In this application, the unit serves as a 404CP panel with external contact closures.

LUMA-NET

LIGHTING NETWORK

Ω⊓∢  $n = n$ 

## JUMPER LOCATIONS

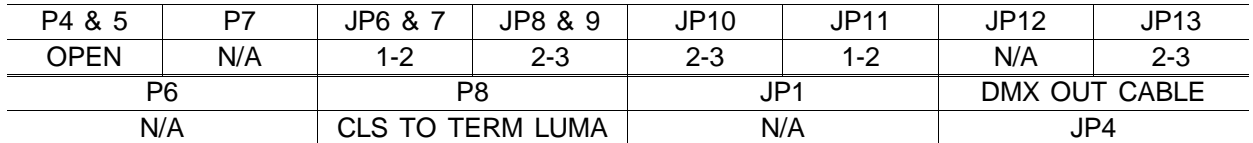

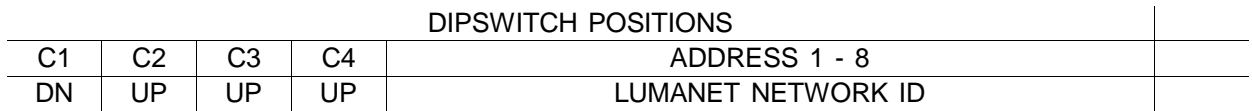

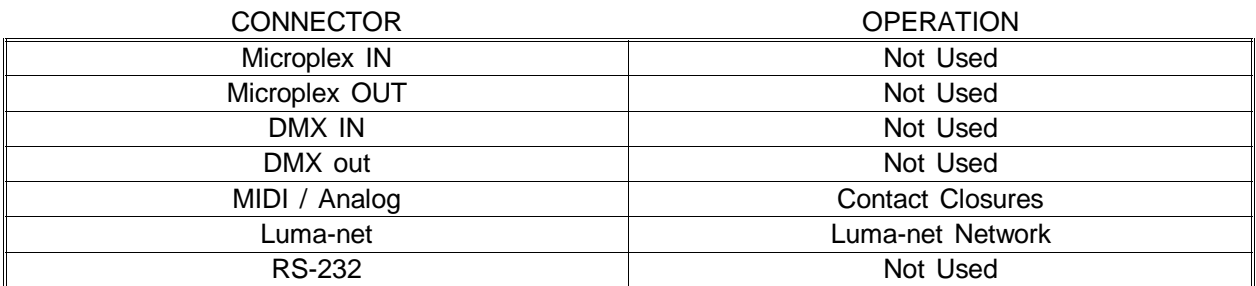

Use analog input for contact closures:

1-2 SCENE 1, 4-2 SCENE 2, 5-2 SCENE 3, SCENE 4.

Must be programmed from Luma-net PC Software and in conjuction with another IF 501.

**IF-501 must has a different Network ID number** than any other device (including other 501's).

See 404CP operator's guide for details on operation.

**Caution Lumanet IF cable must be connected pin 1 to pin 1, pin 2 to pin 2, ect. Do not use a standard telephone cable to connect units unless polarization is confirmed.**

**INTERFACE** 

*LUMA-NET SOFTWARE INTERFACE.*

This application is for use with the Luma-net Computer Software. This unit serves as the interface between the computer and the network.

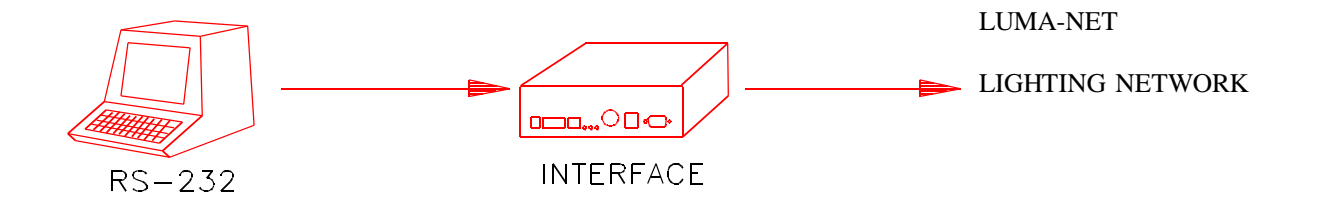

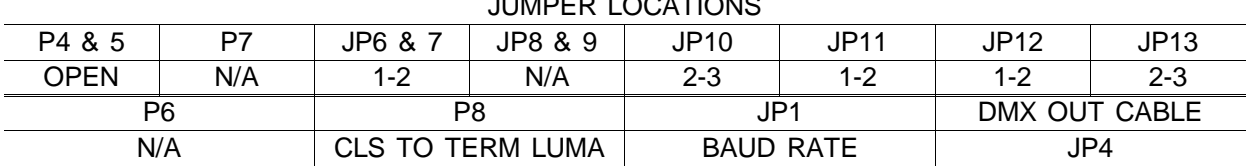

 $\sim$   $\sim$   $\sim$   $\sim$   $\sim$   $\sim$   $\sim$ 

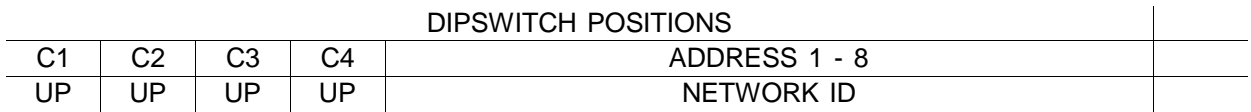

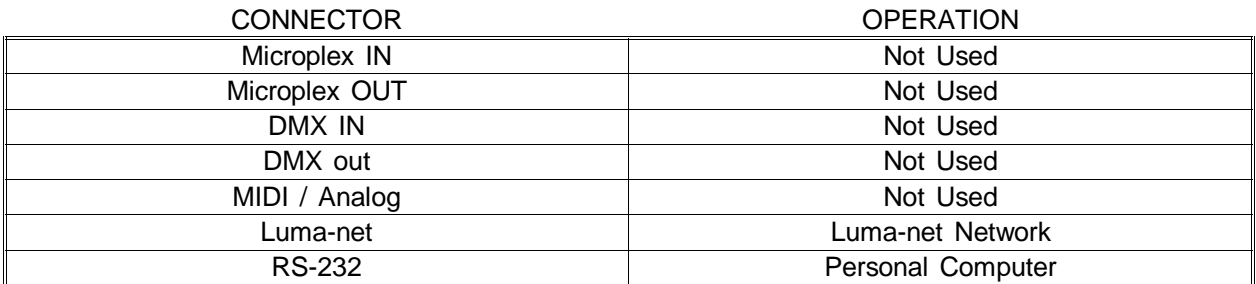

Baudrate = 9600 baud (JP1 pos 6) or 2400 baud (JP1 pos 5), 8 bits, no parity, 1 stop bit, DTR-DSR handshake.

See Luma-net Software Operation Guide for more information.

**Caution: Lumanet cable must be connected pin 1 to pin 1, pin 2 to pin 2, ect. Do not use a standard telephone cable to connect units unless polarization is confirmed.**

*Lumanet Channel number codes / dipswitch settings.*

Multiply channel listed by increment required. Subtract one for Luma-net network ID no.

0 - switch down, 1 - switch up.

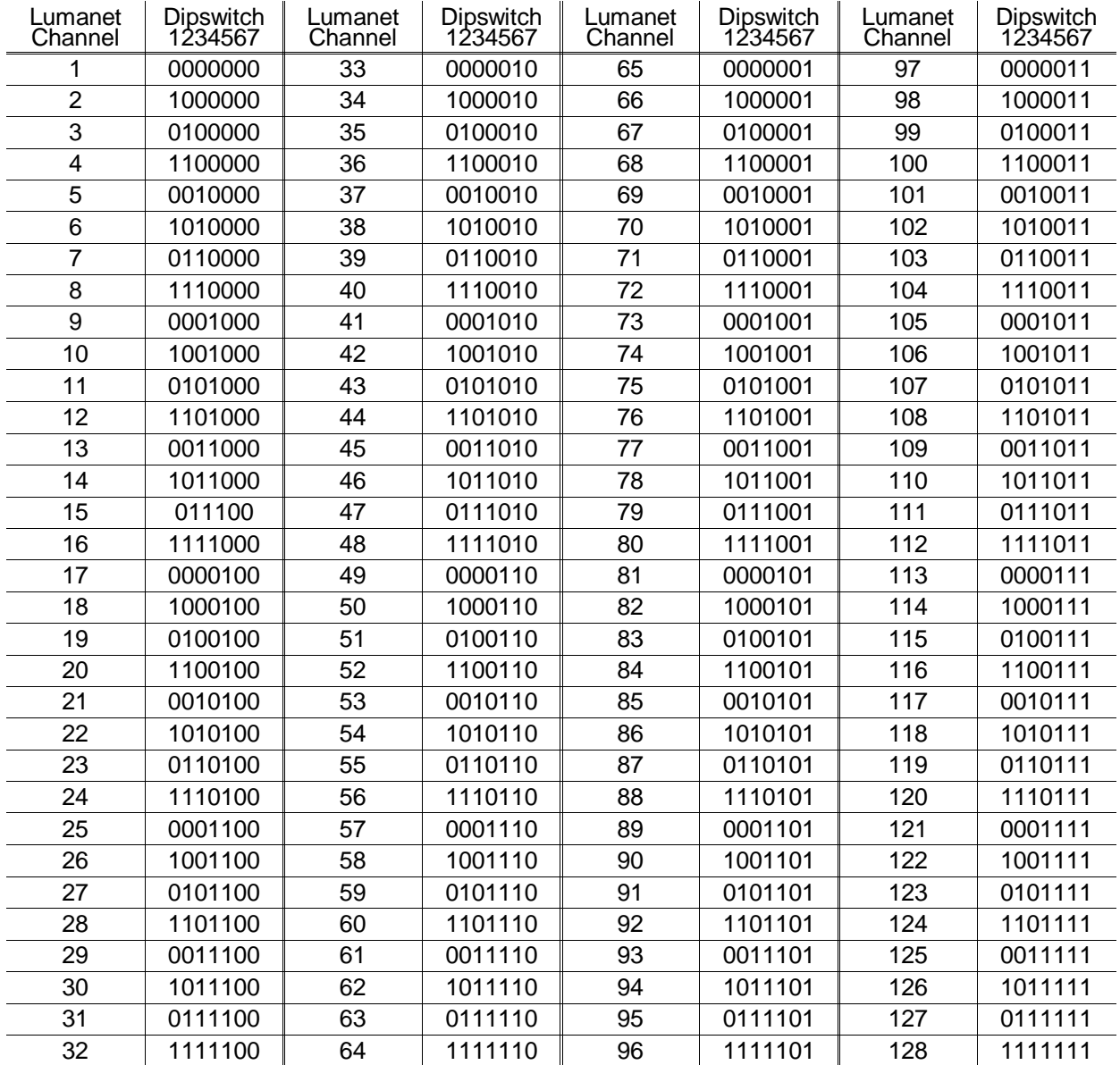

*DMX 512 Channel number codes / dipswitch settings.*

0 - switch down, 1 - switch up

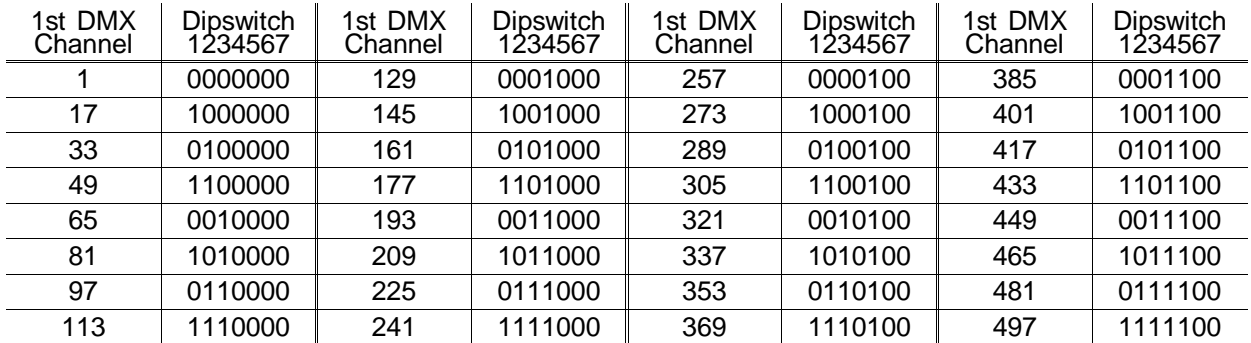

*ASCII Cues Implementation*

#### *Overview*

Following are the rules for editing ASCII Cues as implemented on the IF501, software revision 1.00:

#### **If you use a word processor for editing ASCII Cues you must set WORD WRAP OFF and the margin should be set to 80 characters per line. DO NOT use any ''special'' features; such as BOLD or UNDERLINING.**

#### *Format*

Each line of an ASCII Cues file must begin with a keyword. Keywords may be up to eight characters and may only consist of letters A - Z, numbers, or the ''\$'' character.

Keywords cannot be shortened, but any number of spaces or tabs may be inserted before the keyword.

The maximum length of each line is 80 characters (including spaces).

Each line must be terminated with a CR or CR/LF (carriage return/line feed or ''hard return'').

The file may be as big as the word processor or editor may allow.

The file should end with a \$END keyword to make sure the IF501 records the last cue received.

*Keywords Supported.*

**CUE** 

This keyword must start the description of each cue. This keyword is followed by a space and then the cue number in the range of ".1" to "999.9". The decimal point is not necessary if no decimal is specified.

Note: The Cue number is meaningless to the IF501 since it always executes cues in sequence received.

EXAMPLE: CUE 238.5

#### UP

This keyword specifies the fade up time of the new cue. This keyword must be followed by a space and the time in the range of "0" to "9:59.9". Minutes are optional but must be followed by a colon. In the absence of minutes, seconds may be specified up to ''999.9". The decimal point is not necessary if no decimal is specified. If the UP keyword is not specified in a cue definition then either ''0" or the UP value of the previous cue will be used.

EXAMPLE: UP 10.5

#### DOWN

This keyword specifies the fade down time of the previous cue. This keyword must be followed by a space and the time in the range of ''0" to ''9:59.9". Minutes are optional but must be followed by a colon. In the absence of minutes, seconds may be specified up to ''999.9". The decimal point is not necessary if no decimal is specified. If the DOWN keyword is not specified in a cue definition then either ''0" or the DOWN value of the previous cue will be used.

EXAMPLE: DOWN 1:30

## DELAY

This keyword specifies the time delay before the downfade of the previous cue. This keyword must be followed by a space and the time in the range of ''0" to ''9:59.9". Minutes are optional but must be followed by a colon. In the absence of minutes, seconds may be specified up to '999.9". The decimal point is not necessary if no decimal is specified. If the DELAY keyword is not specified in a cue definition then either ''0" or the DELAY value of the previous cue will be used.

#### EXAMPLE: DELAY 30

#### WAIT

This keyword specifies the time delay before the execution of a linked cue. This keyword must be followed by a space and the time in the range of ''0" to ''9:59.9". Minutes are optional but must be followed by a colon. In the absence of minutes, seconds may be specified up to ''999.9". The decimal point is not necessary if no decimal is specified. If the WAIT keyword is not specified in a cue definition then a automatic link will not be performed, and the GO button must be pressed to execute the cue specified.

EXAMPLE: WAIT 1.1

#### **CHANNEL**

This keyword is used to specify the channel levels (in percent) of each non-zero channel of the cue. This keyword must be followed by a space and the channel levels in the format of ''channel,level''. As many channel/level pairs may be included on a line as will fit. Each channel/level pair must be separated by a space. Each additional line specifying channel levels must also begin with the keyword. Full level is represented by ''100" ,''FF", or ''FL''. Any channel not specified will be zero.

EXAMPLE: CHANNELS 1,50 20,25 21,25 22,100

## **WARRANTY**

#### *NSI Corporation Limited Warranty*

NSI Corporation warrants new electronics products to be free from defective materials and workmanship for a period of one (1) year from the date of purchase to the original owner when purchased from an authorized NSI dealer.

The purchaser is responsible for completing and mailing to NSI, within 15 days of purchase, the warranty registration card enclosed with each product. NSI products that have been subject to accident, alteration, abuse, or defacing of the serial number are not covered by this warranty. The normal wear and tear of items such as knobs, jacks, and switches are not covered under this warranty.

If your NSI product requires service during the warranty period, NSI will repair or replace, at its option, defective materials provided you have identified yourself as the original owner of the product to NSI or any authorized NSI dealer. Transportation charges to and from an authorized dealer or the NSI factory for repair shall be the responsibility of the owner. All products returned to NSI must have factory authorization for return prior to shipping.

NSI Corporation is not liable for any incidental or consequential damages resulting from defect or failure other than repairs of the NSI product subject to the terms of this warranty. This warranty gives you specific legal rights, and you may have other rights which vary from state to state. This warranty is expressly in lieu of all other agreements and warranties expressed or implied except as may be otherwise required by law.